# How to Review Courses Post-Completion

You can review or retake courses and access your course materials without re-enrolling in the course.

• From the My learning plan tab, select the My records/transcripts tab.

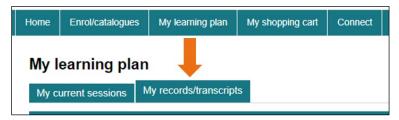

• Find the course by using the available filters.

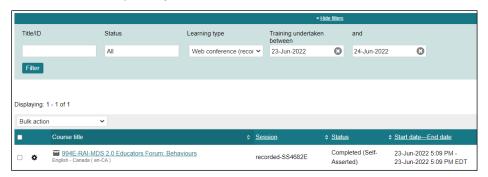

Beside the course title is a cogwheel; place your mouse over it to reveal the menu options.

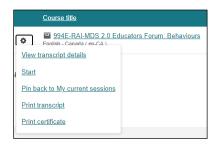

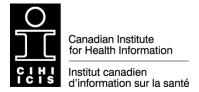

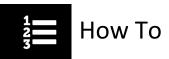

Click the links below to view the functionality for each menu option:

View transcript details

Start

Pin back to my current sessions

Print transcript

Print certificate

## View transcript details

Go Back

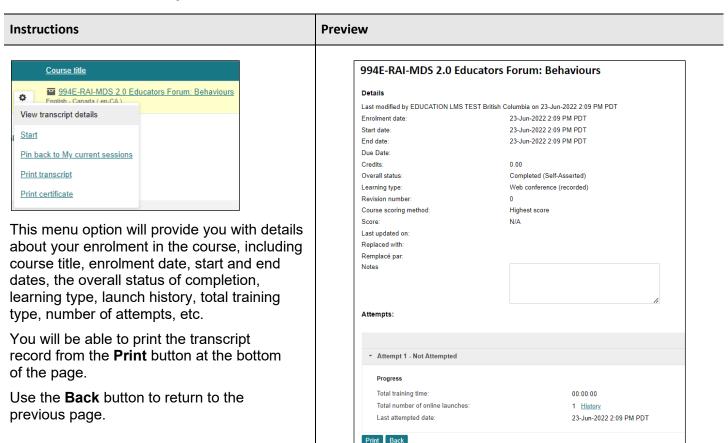

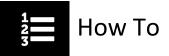

Start Go Back

#### **Preview** Instructions Course title 994E-RAI-MDS 2.0 Educators Forum: Behaviours Knowledge centre View transcript details 994E-RAI-MDS 2.0 Educators Forum: Behaviours Completed (Self-Asserted) Start Web conference (recorded), English - Canada (en-CA), Ø Ended On 23-Jun-2022 2.09 PM PDT This course is a recording of an interactive web conference that explored contemporary issues, events and trends that shape the use of the RAI-MDS 2.0 assessment. Each hour-long forum focused on a specific topic to fos(Show all) Pin back to My current sessions Print transcript Print certificate You talk. We listen. How can we make this product better? Evaluation Incomplete This menu option will reopen the course in the Knowledge centre view where you can re-launch the course by clicking the Records **Start** button. You can do this as many times as required All news without having to re-enroll in the course. In this Knowledge centre view you will always be able to access your Course materials (under Reference resources); Notes taken during the course; Certificate; Transcript record; and Course evaluation (if you wish to complete it).

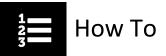

### Pin back to my current sessions

Go Back

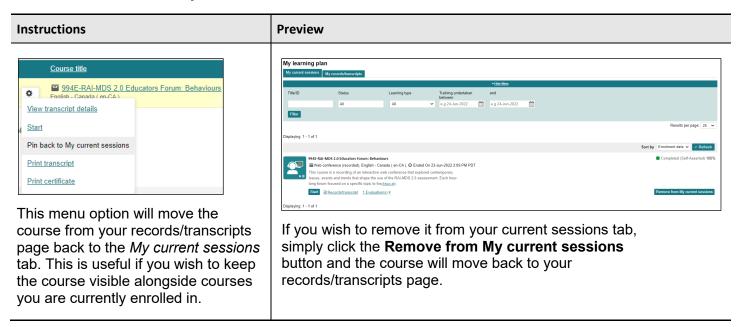

### Print transcript

Go Back

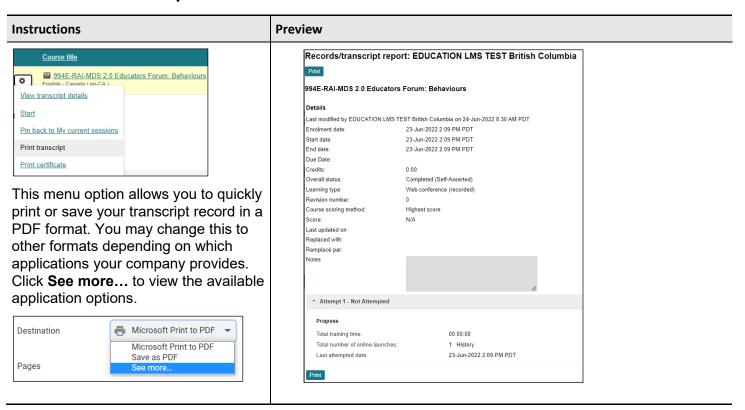

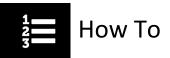

#### Print certificate

Go Back

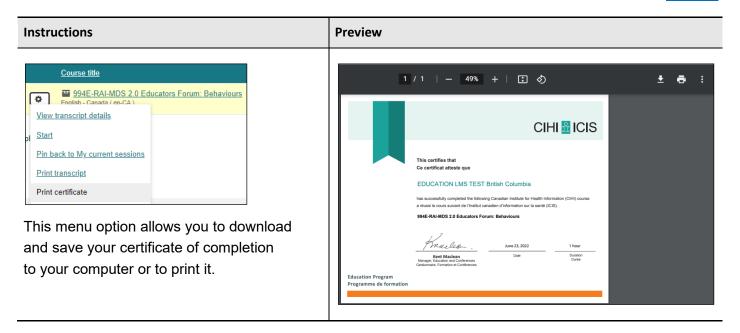

Need help? Got questions? Contact us at <a href="mailto:education@cihi.ca">education@cihi.ca</a>.

© 2023 Canadian Institute for Health Information

How to cite this document:

Canadian Institute for Health Information. How to Review Courses Post-Completion. Ottawa, ON: CIHI; 2023.